https://www.100test.com/kao\_ti2020/576/2021\_2022\_\_E8\_AE\_A1\_ E7\_AE\_97\_E6\_9C\_BA\_E7\_c97\_576091.htm 47 4 1 2 7 3 4 8  $\mathbb{R}^n$  . The contract of  $\mathbb{R}^n$  is the contract of  $\mathbb{R}^n$  , we have the contract of  $\mathbb{R}^n$ one.txt 2. " " 账户"、"外汇代码"加入到新建的"外汇"数据库 中; 3. 用SQL and the contract term is the contract of  $4$  with  $2$  the contract of  $2$  in  $2$ 2  $°C(2)$  " $N(8,4)$  " $N(8,4)$  SQL two.txt 4. test\_form form1 ( ) Edit1  $SQL$  $: 1.SQL$ CREATE DATABASE 2. 设计器,在"数据库"菜单中或在数据库设计器上单击右键弹 出的菜单中选择"添加表",然后在"打开"对话框中选择要添加 ADD TABLE  $3SQL$  ( CREATE TABLE rate  $(1 + C(2), 2 + C(2),$  $N(8,4)$ ,  $N(8,4)$  4. ScrollBars  $2\,$   $20\,$   $40$ 1. three.prg

 $\blacksquare$  take the set of the set of the set of the set of the set of the set of the set of the set of the set of the set of the set of the set of the set of the set of the set of the set of the set of the set of the set of

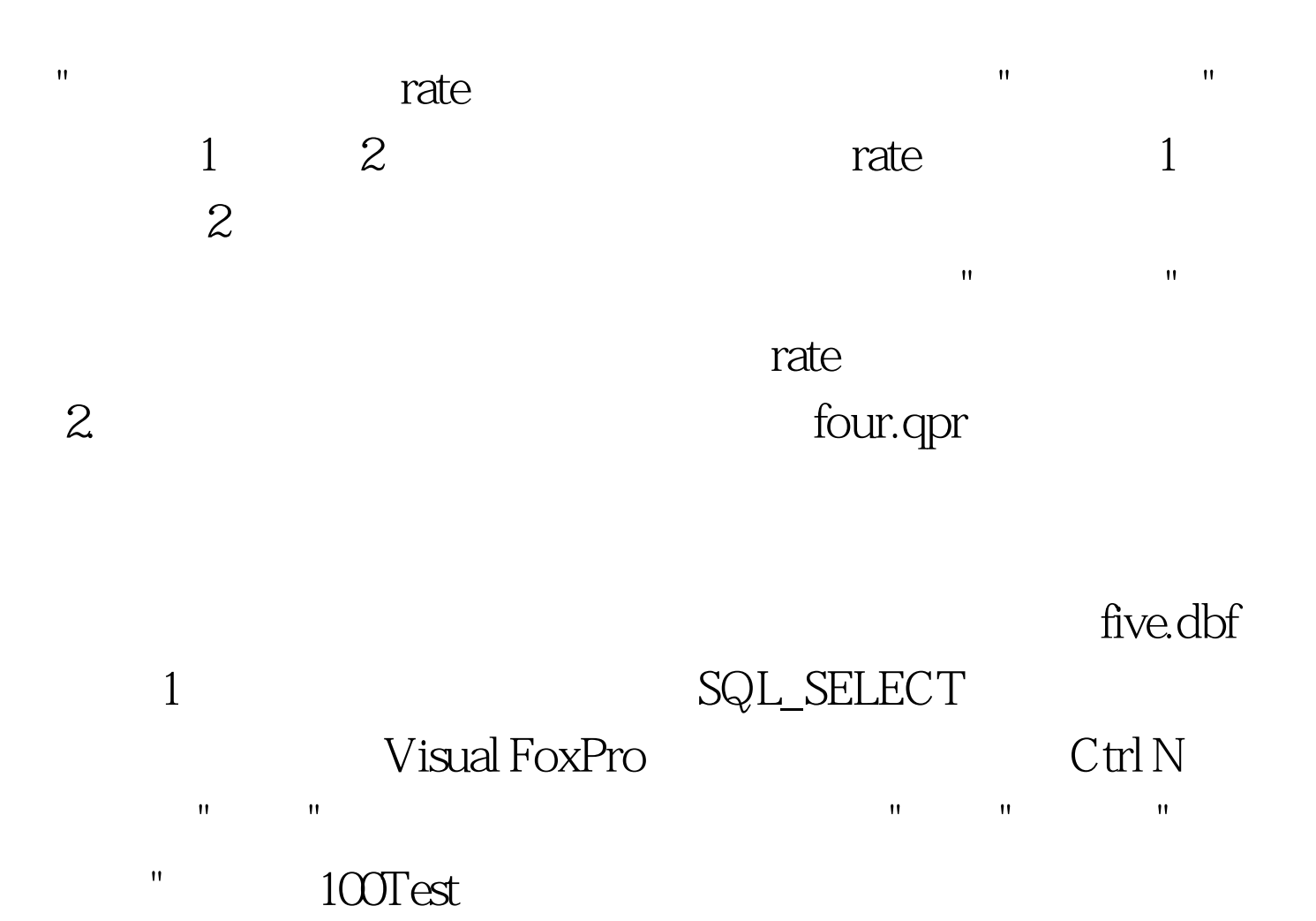

www.100test.com